# Xray 6.2.0 Release Notes

#### 6 May 2022

The Xray team is proud to announce the release of Xray 6.2.0.

This version features an enhanced Overall Coverage Report, creating folders in the Test Repository when importing Cucumber tests, improved filtering of Test Runs within a Test, and many other UX improvements.

# est version

- Upgrade Notes
  - Upgrading Xray to 6
  - Downgrading from Xray 6
     Historical Coverage Gadget
- Release highlights
  - Enhanced Overall Coverage Report
  - Replicate folder structure when importing Cucumber tests
  - Improved filtering of Test Runs within a Test
- And more...
  - UX Improvements
  - Datasets
- Just one last, yet important, thing ...
- All New Features and Bug Fixes in this release

## **Upgrade Notes**

### Upgrading Xray to 6

#### If you are upgrading from a version lower than 3.2, this implies that an upgrade task will run to pre-calculate historical data. This is a one-

time action that will run in the background so that Xray is still available during the upgrade. A reindex operation of your Jira instance is required so that the internal data becomes searchable and usable by Xray.

Please be aware that this upgrade ≙ task will run immediately after updating Xray. As this operation can take some time and use a considerable amount of server resources, we suggest scheduling the upgrade of Xray outside of business hours. It is always possible to cancel the recalculation operation in the Xray configuration section Custom Fields Maintenance.

If you are upgrading from v3.2.x or v3.3.x to v6 , you must recalculate data in the Xray configuration section Custom Fields. This recalculation is necessary because of the huge improvement in the amount of data that Xray needs to add to the table and to the Lucene indexes.

As this operation can take some time ≙ and use a considerable amount of server resources, we suggest scheduling the upgrade of Xray and the recalculation of the custom fields, outside of business hours.

### Downgrading from Xray 6

Downgrading from Xray 5.x.x to a previous version will have the following side-effects on Test Runs with a dataset:

- Test parameters will no longer be converted on the Test Run page, this includes Test Step definitions and Pre-Conditions:
- When loading a Test Run created on version 5.x.x, the merge/reset message will be displayed;
- When merging a Test Run created on version 5.x.x with the new Test Step definition, all Test Step results will be updated but the reset/merge message will still be displayed;
- A Test Run created on version 5.x.x with iterations will be displayed in a "flat mode." The iterations will no longer be available and all the Test Step results from each iteration will be presented on the Test Steps section;

#### ? Unknown Attachment

 After the downgrade, the integrity checker will fail on "Check for invalid Mementos" for all Test Runs created on version 5.x.x. We recommend running the integrity checker before downgrading to get rid of possible invalid mementos.

Downgrading from Xray 6.x.x to a previous version will have the following side-effects:

- Test Issue:
  - A Call Test will be converted to a regular test step with a warning message
    - ? Unknown Attachment
- Test Run Page
   The Merge/Reset action will be
   displayed

The Test Step Custom Fields and Test Run Custom Fields of the type "User Picker" will have to be deleted in the project configuration as they are not supported. Following that, the Test Runs that are using a User Picker field will have to be merged or reset. This includes Test Runs that have the field for the Test Run itself and also Test Runs for Manual Tests where the Test Steps contained the User Picker field. Downgrading from Xray 6.x to a version less than 3.2.0 implies that you must perform a re-index afterward. This is because from Xray 3.2.0 onwards, the content and format of what Xray indexes have changed.

### **Historical Coverage Gadget**

Some configuration parameters for this gadget were modified as a result of supporting multiple projects whenever using a saved filter as a source. It is possible that some users will get errors on the gadget after downgrading from 4.x. If this happens, please edit the configuration to ensure the gadget is configured properly.

## Release highlights

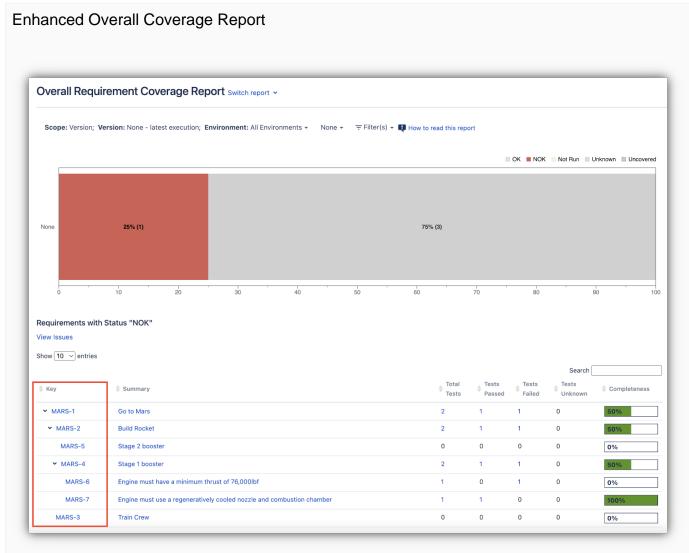

The Overall Coverage Report now supports up to five levels of depth of Requirements and Sub-Requirements.

For example, you can have a requirement hierarchy like **Epi c** > **Capability** > **Feature** > **Story** and you will be able to trace down all requirements by expanding the parent requirement.

Find out more about this feature here.

## Replicate folder structure when importing Cucumber tests

When importing Cucumber feature files using the Xray REST API, it is possible to choose if Xray will replicate the folder structure of the input zip file that is being imported.

#### Learn more here.

| <b>a</b>     | Test Repository for project Bo |       | $\equiv$ Switch to Flat View                                                                  |         |  |  |  |  |  |  |
|--------------|--------------------------------|-------|-----------------------------------------------------------------------------------------------|---------|--|--|--|--|--|--|
|              |                                | (47)  | Test Repository / Search Filter - Show                                                        |         |  |  |  |  |  |  |
|              | Orphans                        | (28)  | O BOOK-28 Test a visitor can filter the search result     OPEN - Search - DEFAULT             |         |  |  |  |  |  |  |
| 8            | Test Repository                | (19)  | O BOOK-27 Test a visitor can do a valid search with multiple keywords                         | CUCUMBE |  |  |  |  |  |  |
| <u>~</u>     | - E Account                    | 4 (7) | OPEN - Search - DEFAULT                                                                       |         |  |  |  |  |  |  |
| ⊵            | ··· 🗀 Password Validation      | 3 (3) |                                                                                               |         |  |  |  |  |  |  |
| ÷            | 🗁 Navigate                     | 3 (3) | ●●● < > book_store ≔                                                                          |         |  |  |  |  |  |  |
|              | 🛅 Search                       | 2 (2) |                                                                                               |         |  |  |  |  |  |  |
| 4            | Shopping Basket                | 2 (6) | Favourites Name  Date Modified Size Kind                                                      |         |  |  |  |  |  |  |
| B            | Subscription                   | 1 (1) | iCloud V Account Today at 12:37 Folder<br>manage_at.feature Today at 11:26 525 bytes Document |         |  |  |  |  |  |  |
| <sup>0</sup> |                                |       | Locations > Password Validation Today at 12:36 Folder                                         |         |  |  |  |  |  |  |
| J            |                                |       | Tags         Today at 12:37                                                                   |         |  |  |  |  |  |  |
| Ð            |                                |       | V Search Today at 12:37 Folder                                                                |         |  |  |  |  |  |  |
|              |                                |       | Green     Green     Green     Today at 12:31     G78 bytes     Document                       |         |  |  |  |  |  |  |
| 0            |                                |       | Gray                                                                                          |         |  |  |  |  |  |  |
|              |                                |       | O Work                                                                                        |         |  |  |  |  |  |  |
|              |                                |       | Orange                                                                                        |         |  |  |  |  |  |  |
|              |                                |       | Blue                                                                                          |         |  |  |  |  |  |  |
|              |                                |       | Purple                                                                                        |         |  |  |  |  |  |  |
|              |                                |       |                                                                                               |         |  |  |  |  |  |  |
|              |                                |       | O All Tags                                                                                    |         |  |  |  |  |  |  |
|              |                                |       |                                                                                               |         |  |  |  |  |  |  |
|              |                                |       |                                                                                               |         |  |  |  |  |  |  |
|              |                                |       |                                                                                               |         |  |  |  |  |  |  |
|              |                                |       |                                                                                               |         |  |  |  |  |  |  |
| Ö –          |                                |       |                                                                                               |         |  |  |  |  |  |  |

| ✓ Te: | st Runs                                               |   |                  |            |          |                             |
|-------|-------------------------------------------------------|---|------------------|------------|----------|-----------------------------|
| E     | Execute In 👻 …                                        |   |                  |            |          |                             |
| -     | Execution Status: PASS                                |   |                  |            |          |                             |
|       | Basic Advanced                                        |   |                  |            | Finished | Show 10 → entries Columns → |
|       |                                                       |   |                  | More -     | Just now | PASS                        |
|       | Test Run Assignee                                     |   | Project          |            |          | First Previous 1 Next Last  |
|       | Current User ×                                        | • |                  | *          |          |                             |
| ~     | Fix Version                                           |   | Execution Status |            |          |                             |
|       | 1.0 ×                                                 | • | PASS ×           | -          | browse.  |                             |
|       | Contains text                                         |   |                  |            |          |                             |
| ~     |                                                       |   |                  |            |          | +                           |
|       |                                                       |   |                  |            |          | S OPEN                      |
|       |                                                       |   |                  |            |          |                             |
| >     | Clear                                                 |   | Арр              | oly Cancel |          | 0                           |
|       |                                                       |   |                  |            |          |                             |
|       |                                                       |   |                  |            |          |                             |
|       | est Runs within a Test is                             |   |                  |            |          |                             |
|       | ble to use any issue field<br>earches and use JQL dir |   | custom fields)   |            |          |                             |
|       |                                                       |   | lioor            |            |          |                             |
|       | alues (and JQL) are also<br>s so that users do not lo |   |                  |            |          |                             |
|       | between issues and rep                                |   |                  |            |          |                             |

blocked URL

### And more...

### **UX Improvements**

- XRAY-2273: As a user, I always create Test Executions in Xray using the Jira create issue dialog
- XRAY-5230: As a user, in the Test Run Page actual results section I can browse my local files
- XRAY-2799: As an Admin I can configure if the cloned Test case gets associated with the original Test Plan or Test Set
- XRAY-8258: When importing Cucumber JSON results, the evidence imported should appear in the overall Execution Evidence field, on the top of the Execution Details page

### Datasets

- XRAY-7869: As a REST API user, I must be able to import an existing dataset from a CSV file
- XRAY-8439: As a user, I want the possibility to map a parameter from the parent test to the called test

blocked URL

## Just one last, yet important, thing...

Documentation is always important and sometimes you may miss it. We added a set of relevant articles to our already extensive documentation.

In this release, we have created a new section dedicated to Migration where you will find documentation that will help with migrations from other tools.

The first entry in this section showcases the Test Case Importer with different examples available. You can find the code for these tutorials, and more, in ou r GitHub account. Check them out and let us know your feedback U

- Tutorials, Tips, and Tricks
  - TTT: Migration
     Examples using Test Case Importer
  - TTT: Automation
    - Testing using Robot Framework integration in Python or Java (updated, showcasing screenshots embedding)

We also released a JavaScript client library for Xray (Data Center & Cloud) as an open-source NPM package, for assisting in importing test results to Xray right from JavaScript code; check it out!

#### blocked URL

### All New Features and Bug Fixes in this release

| Key           | Summary                                                                                                    | т | Created         | Р | Status  | Resolution |
|---------------|----------------------------------------------------------------------------------------------------|---|-----------------|---|---------|------------|
| XRAY-<br>8484 | As a user, I must be able to use the configurable filters component in Test Runs table of a given Test                                                       | Ŧ | May 05,<br>2022 |   | SHIPPED | Done       |
| XRAY-<br>8435 | As a user, I can see up to 5 levels of requirements on the Overall Requirement Coverage report                                                               | Ŧ | Apr 01,<br>2022 |   | SHIPPED | Done       |
| XRAY-<br>5230 | As a user, in the Test Run Page actual results section I can browse my local files                                                                           | Ŧ | Mar 05,<br>2020 |   | SHIPPED | Done       |
| XRAY-<br>2273 | As a user, I always create Test Executions in Xray using the Jira create issue dialog                                                                        | Ŧ | Nov 27,<br>2017 |   | SHIPPED | Done       |
| XRAY-<br>8258 | When importing Cucumber JSON results, the evidences imported should appear in the overall Execution Evidence field, on the top of the Execution Details page | Ŧ | Jan 18,<br>2022 |   | SHIPPED | Done       |
| XRAY-<br>2799 | As an Admin I can configure if the cloned Test case gets associated with the original Test Plan or Test Set                                                  | Ŧ | May 28,<br>2018 |   | SHIPPED | Done       |
| XRAY-<br>8439 | As a user, I want the possibility to map a parameter from the parent test to the called test                                                                 | Ð | Apr 04,<br>2022 |   | SHIPPED | Done       |
| XRAY-<br>4408 | As system, whenever importing Cucumber features, Tests should be added to folders in the Test Repository                                                     | Ŧ | Aug 29,<br>2019 |   | SHIPPED | Done       |
| XRAY-<br>7869 | As a REST API user, I must be able to import an existing dataset from a CSV file                                                                             | Ŧ | Jul 05,<br>2021 |   | SHIPPED | Done       |
| XRAY-<br>8412 | As system, I can reset TestRunStatus and Requirement Status through the REST API                                                                             | 1 | Mar 21,<br>2022 | 0 | CLOSED  | Fixed      |
| XRAY-<br>8476 | Incorrect timestamp generation may lead to saving outdated TestRunStatus results                                                                             |   | May 02,<br>2022 | * | CLOSED  | Fixed      |
| XRAY-<br>6155 | Autowire error when another add-on uses the same name for a webwork action                                                                                   |   | Jul 16,<br>2020 | * | CLOSED  | Fixed      |
| XRAY-<br>3545 | Test Runs Summary gadget can't find any results, when doing the export to Dashboard charts                                                                   |   | Dec 21,<br>2018 | 8 | CLOSED  | Fixed      |
| XRAY-<br>8438 | The permission "[Xray Test Repository] Move issues" is not working as expected                                                                               |   | Apr 04,<br>2022 | 0 | CLOSED  | Fixed      |
| XRAY-<br>8458 | When using Xray Gadget, the filters are not being displayed when editing Xray gadgets                                                                        |   | Apr 12,<br>2022 | * | CLOSED  | Done       |

| XRAY- The HP ALM/QC importer does not support Domain names with special characters like<br>8325 "ø" (Norwegian character) |  | Feb 14,<br>2022 | <b>≈</b> | CLOSED | Fixed |
|----------------------------------------------------------------------------------------------------|--|-----------------|----------|--------|-------|
|----------------------------------------------------------------------------------------------------|--|-----------------|----------|--------|-------|

16 issues